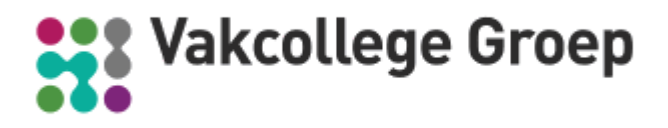

## **PDF lesbrieven digitaal invullen**

Sinds september 2011 zijn de lesbrieven en de stage-opdrachten van Vakcollege Groep digitaal invulbaar. Er wordt hiervoor gebruik gemaakt van invulbare PDF-bestanden.

Leerlingen kunnen alle vragen beantwoorden door in de lesbrief te typen. Alleen schetsen en werktekeningen kunnen niet digitaal in de PDF gezet worden. Wil je niet met invul-PDF werken? Dan verandert er niets. De documenten kunnen gewoon afgedrukt worden.

## **Opslaan van invul-PDF**

De PDF-documenten kunnen opgeslagen worden en later opnieuw geopend en bewerkt worden. Het opslaan van het document kan op twee manieren:

- opslaan als word-document (het document kan hierna nog bewerkt worden)
- opslaan als PDF (het document kan niet meer bewerkt worden)

## **Aantekeningen toevoegen aan ingevulde lesbrief**

Het is mogelijk om met [Adobe Acrobat Reader](http://get.adobe.com/nl/reader/) aantekeningen te maken in de lesbrieven. Dit gaat met de ingebouwde 'Notitie' (Sticky note) functie. Dit commentaar wordt opgeslagen in het document.

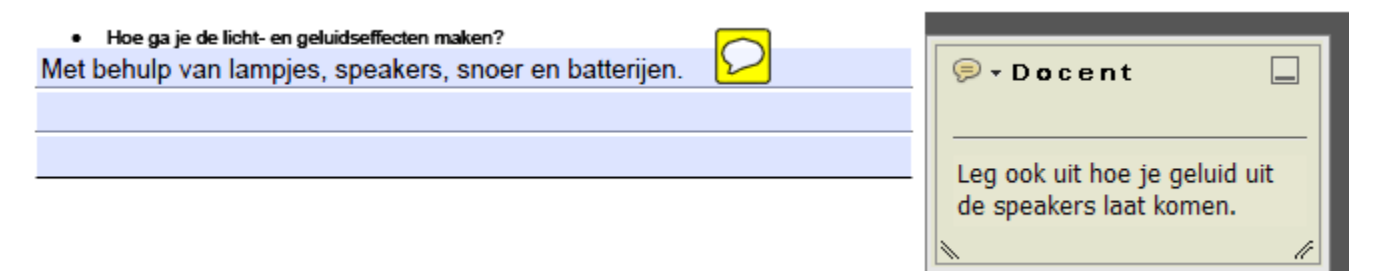

## **PDF's invullen met de verschillende besturingssystemen.**

- *Microsoft Windows en Mac OS* Gebruik bijvoorbeeld [Adobe Acrobat Reader.](http://get.adobe.com/nl/reader/)
- *Google Android (Samsung Galaxy tab, smartphones van o.a. Samsung/HTC/LG)* Gebruik [ezPDF reader.](https://market.android.com/details?id=udk.android.reader)
- *iPad Apple* Gebruik [PDF Reader Pro Edition for iPad](http://itunes.apple.com/nl/app/pdf-reader-pro-edition-for/id364502063?mt=8) of['PDF Expert.](http://itunes.apple.com/nl/app/pdf-expert-fill-forms-annotate/id393316844?mt=8)

Met andere applicaties kunnen vooralsnog wel PDF's gelezen, maar niet ingevuld worden.